IMPORTANT DOCUMENT

QUICK-INSTALLATION GUIDE

### **SPECIFICATIONS**

#### SYSTEM REQUIREMENTS

- Windows® XP/Vista® 32/64 bit Windows® 7 32/64 bit Windows® 8/Windows® 8 Pro
- USB 2.0 port
- $\blacksquare$  Internet connection (for driver installation)

Our support team is ready to help with any technical questions.  $\cdot$ ne seud au e-mail to support@roccat.org. Or visit our wepsite at:

### WWW.ROCCAT.ORG/SUPPORT

#### PACKAGE CONTAINS

- ROCCAT<sup>™</sup> Tyon
- All Action Multi-Button Gaming Mouse
- **Quick-Installation Guide**

### **Should you need assistance …**

PLEASE USE YOUR PRODUCT'S <u>SERIAL NUMBEI</u> ) FOR LOCATED ON THE BOTTOM LABEL ( REGISTRATION. SIGN IN AT:

Laser – Die ROCCAT™ Tyon Maus verwendet einen Lasersensor der Klasse 1. Das Licht dieses Sensors erfüllt die Anforderungen der EN/IEC 60825- 1:2007 bezüglich der Augensicherheit. Trotzdem ist es unter bestimmten Umständen möglich, dass direkter Kontakt des Auges mit dem Laser Sehschäden verursachen kann. Schaue niemals direkt in den Laserstrahl und<br>richte den Strahl niemals auf andere Personen oder reflektierende Oberflächen wie z.B. Spiegel. Schaue niemals durch vergrößernde Geräte wie Lu- miroirs. Ne regarde jamais le rayon laser à travers des appareils grossissants<br>pen, Mikroskope oder ähnliche Geräte in den Laserstrahl.

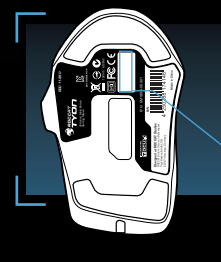

WWW.ROCCAT.ORG/REGISTER

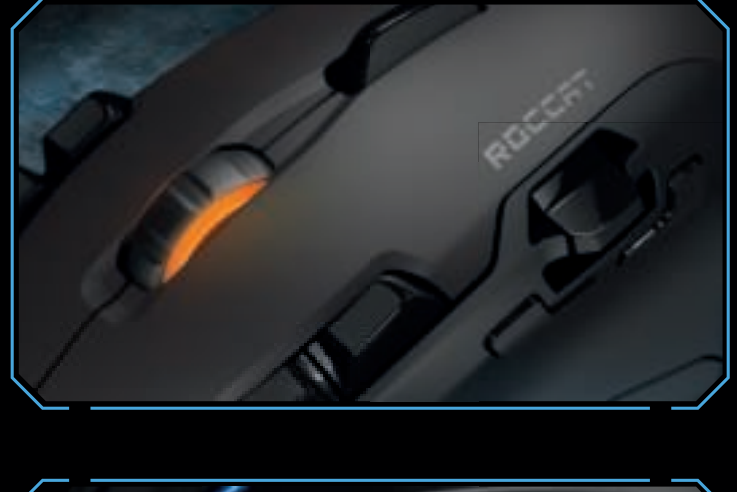

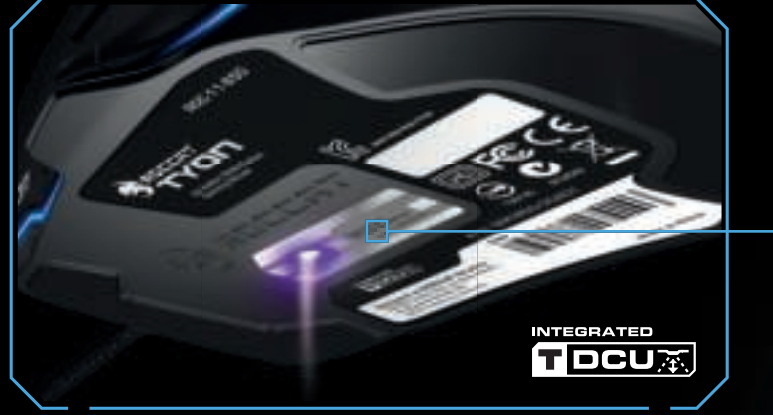

#### **DE** | Sicherheitshinweise

**DK | Sikkerhedsanvisninger**<br>Laser – ROCCAT™ Tyon–musen bruger en lasersensor af klasse 1. Denne<br>sensors lys er i overensstemmelse med kravene i EN/IEC 60825-1:2007 vedrørende øjensikkerhed. Alligevel kan det under bestemte omstændigheder w zakresie bezpieczeństwa wzroku. Pomimo tego, w pewnych okolicznościach forekomme, at øjets direkte kontakt med denne laser kan forårsage synsskader. Se aldrig direkte ind i laserstrålen, og ret aldrig strålen mod personer eller reflekterende overflader som f.eks. spejle. Se aldrig ind i laserstrålen gennem ani kierować jego na inne osoby lub powierzchnie odbijające światło takie jak np. forstørrende apparater som lup, mikroskop eller lignende.

**EN** | Safety Instructions Laser – The ROCCAT™ Tyon mouse uses a Class 1 laser sensor. The light **PT** | Emniyet hatırlatmaları emitted by this sensor meets EN/IEC 60825-1:2007 requirements with regard Lazer – ROCCAT™ Tyon faresi 1. sınıf lazer sensörü kullanmaktadır. Bu sensörün to eye safety. Despite this, under certain circumstances pointing the laser di-rectly at the eyes may cause blindness. Never look directly at the laser beam and never point it at other people or reflective objects such as mirrors, for instance. Never look at the laser beam with magnifying devices such as magni- spiğı başka kişilere veya ayna gibi yansıyan yüzeylere doğrultmayın. Büyüteç,<br>fying glasses, microscopes or similar devices.

Láser – El ratón ROCCAT™ Tyon utiliza un sensor láser clase 1. La luz de este sensor cumple los requisitos de la norma EN/IEC 60825-1:2007 en lo referente a seguridad ocular. Aun así, dadas ciertas circunstancias, el contac-to directo de la vista con el láser puede ser causa de daños oculares. No mires nunca directamente en el rayo láser, ni lo dirijas tampoco nunca hacia otras qpeния. Никогда не смотрите прямо на луч лазера и никогда не направpersonas o superficies que lo reflejen, p. ej. espejos. No mires tampoco el lá- пяйте луч на других людей или отражающие поверхности, например,<br>ser a través de aparatos de aumento como lupas y microscopios o similares. Зе

**FI | Turvaohjeet:**<br>Laser – ROCCAT™ Tyon hiiressä käytetään luokan 1 laseranturia. Tämän<br>anturin valo täyttää direktiivin EN/IEC 60825-1:2007 silmien turvallisuudelle<br>asettamat vaatimukset. Silti tietyissä tilanteissa on pintoja, kuten esim. peilejä kohti. Älä koskaan katso lasersäteeseen luupeilla, mikroskoopeilla tai vastaavilla suurentavilla laitteilla. **PL | Wskazówki dotyczące bezpieczeństwa**<br>Laser. W myszy ROCCAT™ Tyon zainstalowany jest sensor laserowy klasy 1.<br>Światło laserowe tego sensora spełnia wymagania normy EN/IEC 60825-1:2007 istnieje zagrożenie uszkodzeniem wzroku po bezpośrednim oddziaływaniu światła lasera na gałkę oczną. Nie wolno patrzeć bezpośrednio na promień światła lasera lustra. Nie wolno patrzeć na promień lasera poprzez urządzenia powiększające takie jak lupy, mikroskopy lub podobne urządzenia.

#### **ES** | Medidas de seguridad

ışığı göz güvenliği ile ilgili EN/IEC 60825-1:2007'nin taleplerini yerine getirmektedir.<br>Yine de bazı koşullar altında, gözün doğrudan lazer ile teması durumunda görme bozuklukları meydana gelebilir. Hiçbir zaman doğrudan lazer ışığına bakmayın ve

#### **FR** | Consignes de sécurité

You're now the proud owner of a ROCCAT™ Tyon – All Action Multi-button Gaming Mouse! Pioneered for modern battlefields, the Tyon features a button placement system totally new to gaming mice. An X-Celerator analog thumb paddle and a Fin Switch mean the Tyon allows button configurations and combos you could previously only dream of. New industry-standard RGBA lighting lets you customize the look for your Tyon, with a comprehensive two-level illumination system allowing enhanced visual effects. Easy-Shift[+]™ is upgraded with a dedicated button, freeing up the side buttons for an expanded arsenal. All powered by renowned ROCCAT™ laser sensor technology, the Tyon is the new standard in gaming mouse control.

Laser – La souris ROCCAT™ Tyon utilise un capteur laser de classe 1. La lumière de ce capteur répond aux exigences de la norme EN/IEC 60825- 1:2007 relatives à la sécurité oculaire. Toutefois, il est possible que le contact visuel direct avec le laser entraîne dans certaines conditions des lésions oculaires. Ne regarde jamais directement le rayon laser et ne dirige jamais le rayon sur d'autres personnes ou sur des objets réfl échissants, tels que des

 12000fps, 10.8 megapixel 576kB onboard memory ■ Tracking & Distance Control Unit ■ 72MHz Turbo Core V2 32-bit Arm based MCU ■ Zero angle snapping/ prediction ■ 1.8m braided USB cable

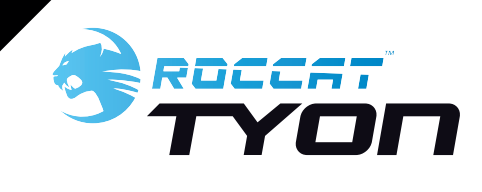

lighting, the Tyon's illumination system features an extended color spectrum of 16.8m colors. The configurable two-level system lets you adjust the color of your scroll wheel surround and base layer independently of each other. Using a variety of enhanced effects including "breathing", or a color rotation in your choice of shades, the Tyon can fit whatever your style is.

TYON

#### **RU** | **Указания по безопасности**

Лазер – В мышке ROCCAT™ Tyon используется лазерный датчик класса 1. Свет этого датчика отвечает требованиям EN/IEC 60825-1:2007 относительно безопасности глаз. Несмотря на это при определенных обстоятельствах прямой контакт глаза с лазером может привести к ущербу для способления, такие как лупы, микроскопы и похожие приборы.

suora kontakti laseriin aiheuttaa näkövaurioita. Alä koskaan katso suoraan oo dettakan del vara mõjligt att direkt kontakt med lasern kan förorsaka synskador.<br>Iasersäteeseen, äläkä koskaan suuntaa sädettä toisia ihmisiä ta **SE | Säkerhetshänvisningar**<br>Laser – ROCCAT™ Tyon musen använder en lasersensor klass 1. Ljuset i denna<br>sensor uppfyller kraven i EN/IEC 60825-1:2007 angående ögonsäkerhet. Trots personer eller reflekterande ytor såsom speglar. Titta heller aldrig in i laserstrålen<br>med förstoringsapparater som t.ex en lupp eller ett mikroskop. © 2014 ROCCAT GmbH. All rights reserved. Any product names mentioned in this manual may be trademarks

ei niened beniestnos noitemnotal. Ienenwo evisoegeen nieds to vanegong ents ene bine exhemebens benesteipen no<br>In the meet the mange went shall de mangeli ebem ed son liede HdmD TAOOOA teoiton suordiw epnerto os soeidue manual. This publication or parts of it may not be reproduced without the express consent of the publisher.

### ROCCAT GmbH

 $\blacksquare$ 

Otto von Bahrenpark, Paul-Dessau-Str. 3G, 22761 Hamburg, Germany

### **CONGRATULATIONS!**

#### TECH SPECS

- Pro-Aim Laser Sensor R3 with up to 8200dpi
- 1000Hz polling rate

### ■ 1ms response time

- 
- 30G acceleration
- 3.8m/s (150ips)
- 16-bit data channel
- $\blacksquare$  1-5mm Lift off distance
- 

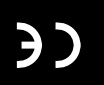

### **Pro-Aim R3 Laser Sensor with TDCU**

The 8200dpi Pro-Aim laser sensor offers superb tracking, transmitting even the fastest of mouse movements with no lag – for incredible precision delivering amazing gaming control. And thanks to the integrated Tracking and Distance Control Unit (TDCU), you can adjust the sensor precisely to your mousepad, further improving tracking and minimizing pick-up-flight – and further advancing your command capabilities.

### **X-Celerator Thumb Paddle + Fin Switch**

The Tyon features the X-Celerator analog thumb paddle, which works as a single-axis analog stick. Providing extended command options, you can use it to seamlessly tilt left and right, pitch up and down, increase and decrease throttle and much more, all the while maintaining perfect pointer precision. The Tyon sacrifices nothing in providing this additional functionality, making it ideal for all-action games requiring enhanced mouse control.

## **Multi-Color Lighting with Enhanced Effects**

With the new industry-standard RGBA

## **ROCCAT™ EASY-SHIFT[+]™ TECHNOLOGY**

**B DEFAULT BUTTON ASSIGNMENT: EASY-SHIFT[+]™**

 $6 + 9$  = Profile Down  $6 + 10 =$  Profile Up  $6 + 11$  = Page Up **6 <sup>+</sup> 12** = Page Down  $6 + 13 = Pos1$ 

### **GREATLY INCREASE YOUR MOUSE FUNCTIONS**

Ingenious Easy-Shift[+]™ technology lets you assign two functions to each of your mouse buttons and the scroll wheel – putting a huge amount of easily-wielded power right at your fingertips. The Tyon's Easy-Shift[+]™ button works just like the shift key on a keyboard. Simply hold it down and simultaneously press one of the other mouse buttons – or the scroll wheel (including up and down) – and you execute a second function. This incredibly handy feature increases the number of available functions from 16 to 31.

### **GET EVEN MORE MACRO MIGHT**

Easy-Shift[+]™ also lets you control powerful driver functions right from your mouse – giving you quick control over things like your multimedia options. For example, you can launch your media player, switch music tracks and adjust volume – all with the simple press of a mouse button or scroll of your mouse wheel. With the Tyon, flawless ergonomics and maximum functionality coexist in perfect harmony.

### **EASY-SHIFT[+]™ EXAMPLES:**

every one.

DE ]

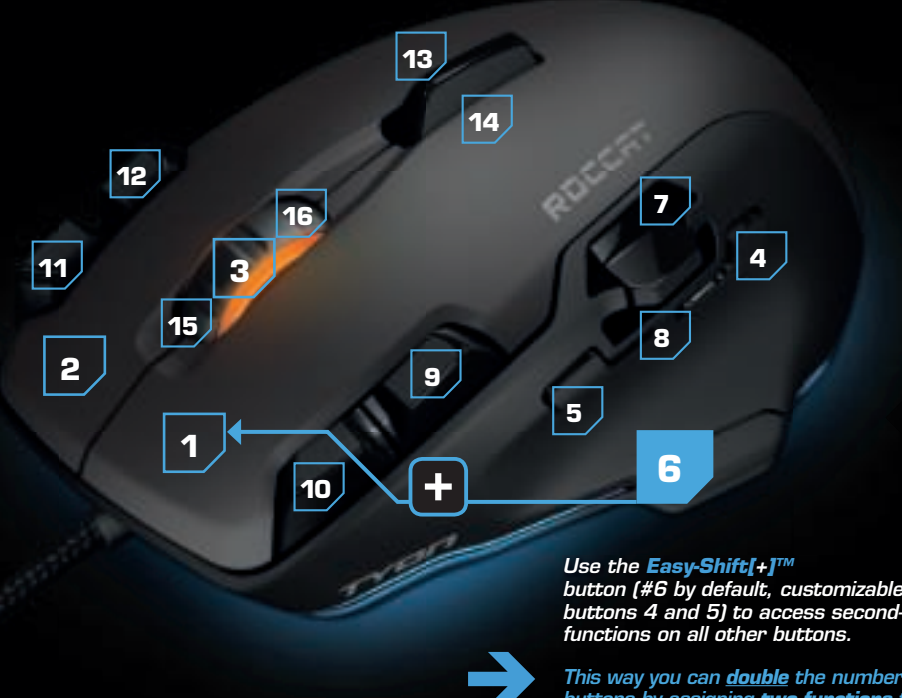

## This way you can **double** the number **buttons by assigning two functions**

**6**

- 1. Liitä ROCCAT™ Tyon:n USB-pistoke vapaaseen USB-liitäntään.
- 2. Käynnistä tietokoneesi ja luo Internet-yhteys.
- 3. Kirjoita verkkoselaimesi osoiteriville seuraava URL-osoite "www.roccat.org/support" ja paina Enter.
- 4. Napsauta vasemmassa navigaatiopalkissa kohtaa "ROCCAT™ Tyon". Lataa avautuvalta sivulta uusin ajuriohjelmisto.
- 5. Käynnistä ajurin asennus ja noudata näytöllä näkyviä lisäohieita.

## $|$  RU  $|$

**7**

**8**

- 
- 
- 
- 

# $F1$

**4**

- 1. **Podłącz wtyk USB ROCCAT™** Tyon **do wolnego złącza USB.**
- 2. **Uruchom komputer i nawiąż połączenie z Internetem.**
- 3. **W wierszu adresowym przeglądarki wpisz adres URL "www.roccat.org/support" i naciśnij Enter.**
- 4. **W lewym pasku nawigacji kliknij punkt "ROCCAT** ™ Tyon**". Z nowo otwartej strony**
- **pobierz najnowsze sterowniki.** 5. **Rozpocznij instalację sterowników i postępuj zgodnie z**

## **instrukcjami na ekranie.**

## FR

## $|PL|$

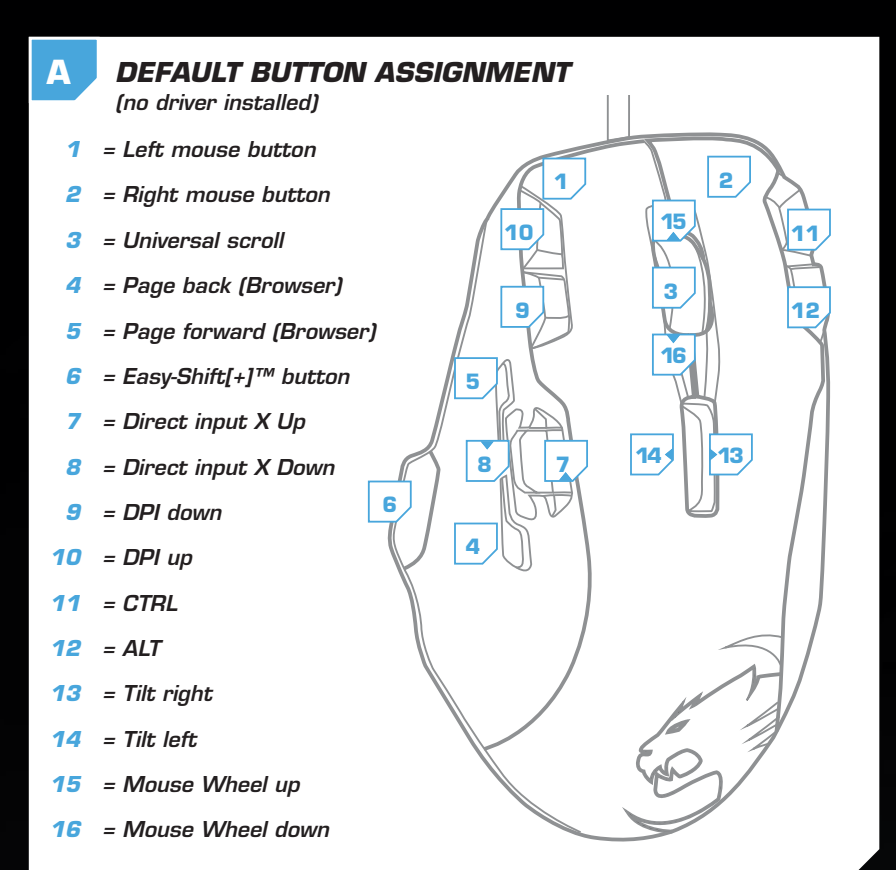

### 1. Liga a ficha USB do ROCCAT™ Tyon a uma interface USB livre.

- 2. Inicia o teu computador e estabelece uma ligação à internet.
- 3. Introduz o seguinte URL "www.roccat.org/support" na barra de endereços do teu navegador de internet e pressiona Enter.
- 4. Clica na barra de navegação à esquerda no ponto "ROCCAT™ Tyon". Na página que abre, faz o download do mais recente software de driver.
- 5. Inicia a instalação do driver e segue as instruções sequintes no monitor.

#### (no driver installed) **1 2 3** 10 **12 11 9 12 15 16 14 13 5 6+1** = Page back (Browser)  **6+2** = Page forward (Browser)  $6+3$  = Mute volume  **6+4** = Inaccessible  **6+5** = Inaccessible  **6+6** = Disabled  **6+7** = Direct input Y Up

- 1. Enchufa el conector USB del ROCCAT™ Tyon a un puerto libre USB.
- 2. Inicia tu ordenador y establece la conexión de Internet.
- 3. Escribe en tu navegador Web la siguiente URL: www.roccat.org/support y pulsa Enter.
- 4. En la barra izquierda de navegación haz clic en el punto "ROCCAT™ Tyon". En la página que se abre a continuación descárga el software de controlador más actualizado.
- 5. Inicia la instalación del controlador y sigue las instrucciones que aparecen en pantalla.

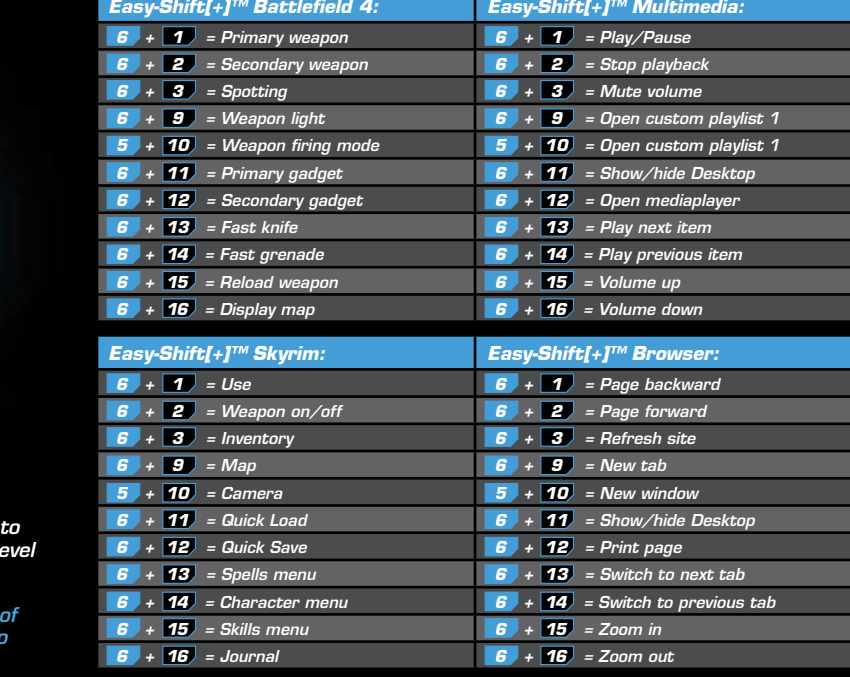

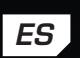

- 1. Plug the USB connector on your ROCCAT™ Tyon into any free USB port.
- 2. Boot your computer and connect to the internet. 3. Enter 'www.roccat.org/support' in your browser and hit the return key.
- 4. In the navigation bar on the left, go to 'ROCCAT™ Tyon'. Download the latest driver from the web page that opens.
- 5. Start the driver installation process and follow the on-screen instructions.

EN

 $|PT|$ 

- 1. Forbind ROCCAT™ Tyon's USB-stik med et ledigt USB-interface.
- 2. Start din computer og forbind den med Internettet. 3. Indtast følgende URL i adresselinjen af din webbrowser "www.roccat.org/support" og tryk så Enter.
- 4. Klik i venstre navigantionslinje på punkt "ROCCAT™ Tyon". Frau den åbnede side overfører du den nyeste driversoftware.
- 5. Start driver-installationen og følg anvisningerne på billedskærmen.

- 1. Verbinde den USB-Stecker der ROCCAT™ Tyon mit einer freien USB-Schnittstelle.
- 2. Starte deinen Computer und stelle eine Verbindung mit dem Internet her.
- 3. Gebe in die Adresszeile deines Webbrowsers die folgende URL ein "www.roccat.org/support" und drücke Enter.
- 4. Klicke in der linken Navigationsleiste auf den Punkt "ROCCAT™ Tyon". Lade dir auf der sich öffnenden Seite die neueste Treiber-Software herunter.
- 5. Starte die Treiber-Installation und folge bitte den weiteren Anweisungen auf dem Bildschirm.

DK

### **INSTRUCTIONS INSTRUKCJA**

- 1. Relie la fiche USB de la souris ROCCAT™ Tyon à une prise USB libre.
- 2. Démarre ton ordinateur et connecte-toi à Internet.
- 3. Entre dans la barre d'adresse de ton navigateur l'URL « www.roccat.org/support » et appuie sur Enter.
- 4. Clique dans le menu de navigation de gauche sur<br>« ROCCAT™ Tyon ». Télécharge la dernière version du pilote sur la page qui s'ouvre alors.
- 5. Lance l'installation du pilote et suis les instructions qui s'affichent à l'écran.

- 1. Sätt ROCCAT™ Tyon USB-kontakt i en ledig USB-port.
- 2. Starta datorn och koppla upp dig på Internet.
- 3. Skriv in följande URL i adressfältet på din webbläsare: www.roccat.org/support. Tryck på Enter.
- 4. Klicka på ROCCAT™ Tyon i det vänstra navigationsfältet. Ladda ner den senaste programvaran med drivrutin på den sida som öppnas.
- 5. Starta installationen av drivrutin och följ anvisningarna på skärmen.

## SE

- 1. **Соедини USB-штекер ROCCAT™** Tyon **со свободным USB-портом.**
- 2. **Запусти компьютер и выйди в интернет.**
- 3. **Введи в адресной строке браузера адрес "www.roccat.org/support" и нажми Enter.**
- 4. **Нажми на левой навигационной панели пункт "ROCCAT**™ Tyon**". Загрузи с открывшейся страницы самые последние драйвера.**
- 5. **Запусти инсталляцию драйвера и следуй дальнейшим указаниям на экране.**

### ИНСТРУКЦИИ **INSTRUKTIONER**

#### **ANLEITUNG INSTRUKTIONER INSTRUCTIONS INSTRUCCIONES OHJEET**

**7**

**8**

**4**

**INSTRUÇÕES**

**6**

 **6+8** = Direct input Y Down

- $6 + 14 =$  **End**
- $6 + 15$  = Volume up
- $6 + 16 =$  Volume down